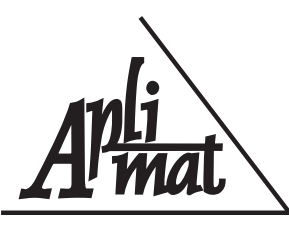

# 6th International Conference **APLIMAT 2007**

Faculty of Mechanical Engineering-Slovak University of Technology in Bratislava Session: Open Source Software in Research and Education

# VYUČOVANIE NA ZŠ V LTSP UČEBNI S VYUŽITÍM OSS PAUCHLYOVÁ, Zuzana, (SK)

Abstrakt. Príspevok poukazuje na možnosti využitia open source softvéru pri vyučovaní na základnej škole, so zameraním na SW aplikácie v novej LTSP učebni. Stručne predstavuje niektoré aplikácie a ich zaradenie do výučby jednotlivých predmetov s dôrazom na predmet informatická výchova v 1. a 2. ročníku ZŠ.

Kľúčové slová. Základné školy, otvorený softvér, vyučovanie

#### TEACHING AT ELEMENTARY SCHOOL IN AN LTSP CLASSROOM BY MEANS OF OPEN SOURCE SOFTWARE

Abstract. This paper points to the possibilities Open Source Software offers for education at an elementary school, with focus to software applications used in a new LTSP classroom. It briefly introduces some software tools and their application in individual subjects, with stress on teaching computer science in first and second grades of an elementary school.

Key words and phrases. Elementary school, education, open source software

*Mathematics Subject Classification.* Primary 97U30, 97U70

# $1$  Uvod

Príspevok poukazuje na možnosti využitia open source softvéru pri vyučovaní na základnej škole, so zameraním na SW aplikácie v novej LTSP<sup>[22](#page-0-0)</sup> učebni. Stručne predstavuje niektoré aplikácie a ich zaradenie do výučby jednotlivých predmetov s dôrazom na predmet informatická výchova v 1. a 2. ročníku ZŠ.

<span id="page-0-0"></span><sup>&</sup>lt;sup>22</sup>Linux Terminal server project, <http://www.ltsp.org>. Ide o softvérové vybavenie pre terminálovú sieť, pozostávajúcu zo servera a viacerých žiackych grafických terminálov. Výhodou takéhoto usporiadania je, že znižuje náklady na administráciu, a že ako terminály sa dajú použiť vyradené počítače, čo výrazne znižuje náklady na hardv rov vybavenie učebne

Od školského roku 2005/2006 v našej škole prebieha časť výučby na ZŠ aj v novej LTSP PC učebni s 15 bezdiskovými klientmi a serverom s operačným systémom (OS) GNU/Linux K12LTSP (Fedora Core 4). Ako okenný manažér (správca okien) je pre svoju rýchlosť a pamäťovú nenáročnosť použitý Fluxbox. Prístup na internet je riadený cache proxy serverom Squid, čo okrem možnosti filtrovania nevhodných stránok tiež urýchli načítanie stránok už raz zobrazených.

## 2 Genéza PC učební na ZŠ s MŠ Dlhá nad Oravou

V roku 2002 získala naša škola v rámci projektu Infovek svojich prvých 6 počítačov. Z vlastných zdrojov zakúpila ďalšie štyri. Na týchto počítačoch správca ICT nainštaloval dva operačné systémy, t. j. je možné bootovať do OS GNU/Linux Mandrake alebo Windows 98. Dalšie vybavenie učebne nastalo v roku 2004 šiestimi PC zo ST (dual boot OS Windows a OS GNU/Linux Mandrake) a v rámci projektu Otvorená škola sa zakúpil notebook a datavideoprojektor.

Takto vybavená PC učebňa Infovek (16 PC) umožnila prístup žiakom v rámci delených vyučovacích hodín a menším triedam. Na vyučovaní sa žiaci vzdelávali najmä vďaka edukačnému balíčku projektu Infovek (multimediálne CD) a prístupu na Internet. Zručnosti pri práci s kancelárskym balíkom OpenOffice.org žiaci nadobúdali na hodinách technickej výchovy.

Od začiatku existencie prvej počítačovej učebne Infovek hľadám jej možnosti využitia. Okrem vyučovania v nej prebehli prvé školenia učiteľov v rámci projektu Otvorená škola a ŠCI (Školiace centrum Infoveku). Učitelia sa oboznámili s edukačným balíčkom, s kancelárskym SW, s možnosťami obidvoch OS. Ďalšie školenia boli zamerané na občanov lokálnej komunity. Tu už bol problém s legálnym využívaním produktov MS. Zvolili sme preto prácu v OS Linux. Príprava na školenia vyžadovala zostavenie vlastných materiálov. Z mojej strany nastalo intenzívnejšie skúmanie a hľadanie možností využiť OS GNU/Linux aj na vyučovaní.

Veľmi nástojčivo sa opakovala otázka ďalšej učebne. V roku 2005 som začala vyučovať predmet informatická výchova v 1. ročníku ZŠ. S radosťou som zistila, že týmto deťom vôbec nezáleží v akom OS pracujú. Veľmi ma tešili ich prvé dielka v KolourPainte a TuxPainte, avšak prístup k PC na ostatných predmetoch sa tak stal ešte viac obmedzený.

Na vybavenie ďalšej učebne bolo potrebné získať minimálne ďalších desať počítačov. Ich zakúpenie by bolo finančne náročné. Hľadali sme ďalšie možnosti na čo najlacnejšie riešenie. Tým sa ukázalo vybudovanie LTSP učebne. V roku 2005 náš správca ICT hľadal sponzorov na robotickú súťaž v japonskej Osake RoboCupJunior 2005 a pri tejto príležitosti žiadal i o darovanie starších PC. Vďaka ochote niektorých bankových subjektov a NR SR sa nám podarilo získať 38 počítačov. Na zakúpenie servera a switchu boli určené financie z podpory projektu Digitálni štúrovci.

Začalo niekoľkomesačné hľadanie informácií, skladanie servera, čakanie na elektroinštaláciu a nábytok, montovanie kabeláže, inštalácia OS GNU/Linux K12LTSP a testovanie siete. Novozriadená LTSP učebňa bola uvedená do chodu vo februári 2006. Pamäťová náročnosť vyžadovala úsporné grafické rozhranie a preto bol zvolený Fluxbox. Žiaci spočiatku zarazene pozerali na prázdnu obrazovku. Netrvalo dlho a zvykli si menu vyvolať prostredníctvom pravého tlačídla myši. Tiež si zvykli na určité obmedzenia internetu a multimédií.

## 3 Pedagogická dokumentácia

Učebné plány z r. 2003 počítajú s vyučovaním informatiky, či informatickej výchovy len čiastočne. Informatika nahrádza technickú výchovu v 8. a 9. ročníku iba v "Učebnom pláne pre triedy s rozšíreným vyučovaním matematiky a prírodovedných predmetov v 5. až 9. ročníku ZŠ" a to 1 hodinu týždenne. Tento variant naša škola nepoužíva. Učebné plány pozri tu: <http://www.statpedu.sk>. Nepovinné predmety na 1. a 2. stupni sa podľa týchto učebných plánov vyučujú v rozsahu  $1 - 2$  hodiny týždenne.

Učebné osnovy z októbra 2005 predmetu informatika na 2. stupni ZS navrhujú rozdelenie obsahu predmetu do modulov. Moduly môžu byť rozdelené podľa zamerania žiakov, vybavenia školy počítačmi a SW. Predpokladajú rozsah predmetu 2 hodiny týždenne, na ilustráciu uvádzam prehľad modulov pre 2. stupeň ZS:

- 1. Algoritmy a programovanie
- 2. Internet
- 3. Práca s textom
- 4. Práca s tabuľkami
- 5. Spracovanie grafickej informácie
- 6. Prezentácia informácií
- 7. Informácie okolo nás
- 8. Informačná spoločnosť
- 9. Multimédiá
- 10. Počítačové a programové systémy
- 11. Robotika
- 12. IKT v iných predmetoch

Učebné osnovy z októbra 2005 predmetu informatická výchova na 1. a 2. stupni ZŠ predpokladajú dotáciu iba 1 hodinu týždenne. Uvádzam ciele predmetu informatická výchova pre 1. a 2. ročník, z ktorých vychádzajú aj moje časovo-tematické plány:

- 1. ročník  $Z\check{S}$  ciele predmetu informatická výchova:
	- oboznámiť sa s počítačom, s myšou, klávesnicou, perom, ovládať jednoduchú hru
- obozna´mit'sa s prostredı´m a na´strojmi jednoduche´ho graficke´ho editora
- vediet'nakreslit'a upravit'obra´zok
- nakreslit'a napı´sat'pı´smenka´
- obozna´mit'sa s prehliadacˇom pustit'si hru, hudbu
- ovla´dat'priamy rezˇim jednoduche´ho programovacieho jazyka
- spracovat'a prezentovat'jednoduchy´ projekt
- 2. ročník  $Z\ddot{\textbf{S}}$  ciele predmetu informatická výchova:
	- zopakovať a rozšíriť poznatky a zručnosti z prvého ročníka
	- rozšíriť poznatky a zručnosti pri práci s klávesnicou a myšou
	- obozna´mit'sa s prostredı´m jednoduche´ho textove´ho editora
	- pı´sat'a upravit'text, doplnit'text o obra´zok, ilustra´ciu
	- vytvoriť a uložiť nový dokument, otvoriť a uložiť dokument
	- zı´skat'za´klady algoritmicke´ho myslenia prı´kazy v priamom rezˇime
	- prijat'a poslat'e-mail, sms
	- vediet' si na´jst' a precˇı´tat' informa´ciu na internete, napı´sat' adresu a kliknu´t' na odkaz
	- spustit'si hru na internete a z CD
	- spracovat'a prezentovat'jednoduchy´ projekt

Na tomto mieste si dovolím citovať z učebných osnov: *V škole sa môže používať len legálne* nadobudnutý softvér. Je neprípustné, aby sa vo vyučovaní používal, resp. predvádzal softvér *nadobudnuty´ porusˇenı´m licencˇny´ch a autorsky´ch pra´v. Ty´m by sa nemohol dosiahnut'jeden zo za´kladny´ch vy´chovny´ch princı´pov a tiezˇ jeden zo vsˇeobecny´ch ciel'ov informatiky vo vzdelanı´ – naucˇit' sa resˇpektovat' intelektua´lne vlastnı´ctvo. Predmet informatika musı´ vychova´vat' pra´vne vedomie v su´vislosti s IT.*

Moje časovo tematické plány predmetu informatická výchova v 1. a 2. ročníku ZŠ sú tuto:

- pre 1. ročník: <http://informatika.zsdlha.sk/prvaci/plany.php>
- pre 2. ročník: [http://informatika.zsdlha.sk/druhaci/plany.php](http://informatika.zsdlha.sk/druhaci/plany.php )

#### Moje prípravy na vyučovacie hodiny predmetu informatická výchova v 1. a 2. ročníku  $Z\check{S}$  sú tuto:

- pre 1. ročník: [http://informatika.zsdlha.sk/prvaci/pripravy.php](http://informatika.zsdlha.sk/prvaci/pripravy.php )
- pre 2. ročník: <http://informatika.zsdlha.sk/druhaci/pripravy.php>

## 4 Využitie LTSP učebne na 1. a 2. stupni ZŠ

Cieľom môjho vyučovania predmetu informatická výchova je zoznámiť žiakov s PC, konkrétne v 1. ročníku dosiahnuť najzákladnejšie zručnosti a zásady práce s PC: zapnutie/vypnutie, práca s myšou a klávesnicou, využitie možností jednoduchého grafického a textového editora. V 2. ročníku ide o rozšírenie zručností pri práci s klávesnicou a myšou vytváraním dokumentov obsahujúcich textovú aj obrazovú informáciu, žiaci si vedia vytvoriť, uložiť a otvoriť dokument, získavajú základy algoritmického myslenia a oboznamujú sa s niektorými službami internetu. Na vyučovaní využívame najmä nasledovné SW aplikácie.

#### 4.1 GCompris

Domáca stránka projektu: [http://www.ofset.org/gcompris/](http://www.ofset.org/gcompris/ )

GCompris je voľne dostupný softvér určený pre OS GNU/Linux. Je produktom viacerých autorov komunity šíriacej open source softvér (OSS). GCompris je súčasťou GNU projektu, podlieha verejnej GNU GPL licencii, v ktorej je zakotvená možnosť voľného šírenia programu ako aj úprav v programe. GCompris predstavuje súbor jednoduchých aktivít, určený primárne pre deti od 2 do 10 rokov, lokalizovaný aj v českom a slovenskom jazyku. Niektoré aktivity sú zamerané na zábavu, ale väčšina je zameraná na výučbu. Krátke aktivity môžu pomôcť učiteľovi nielen pri precvičení základných vedomostí u žiakov na 1. a 2. stupni ZŠ, ale tiež ako motivácia pri vysvetľovaní nových poznatkov.

Jednotlivé aktivity možno rozdeliť na také, kde sa žiaci niečo nové naučia a také, kde si žiaci precvičujú svoje už naučené vedomosti. Riešenia niektorých aktivít sú obmedzené časovým limitom, pri iných si žiaci môžu svoje riešenie v pokoji rozmyslieť. Motivujúca je aj možnosť súťažiť s počítačom, tučniakom Tuxom, alebo s iným žiakom. Po každom úspešnom riešení aktivity je žiak povzbudený ako slovne, tak aj obrázkom.

Ziak sa učí skrytou formou hry v príťažlivom grafickom prostredí nenáročnom na obsluhu. Nevyžaduje sa predošlá skúsenosť práce s počítačom, po spustení programu je žiak usmerňovaný ikonkami a hlasom. Riešenie žiaka sa pri každej aktivite bezprostredne vyhodnocuje, program akusticky aj vizuálne informuje o nesprávnom riešení dáva možnosť riešenie úlohy opraviť. Prostredie programu je teda vhodné najmä na prvé kroky s počítačom, pomáha prekonať strach z počítača. Záujem žiaka motivuje aj pútavé grafické spracovanie – objekty priestorovej počítačovej grafiky sa dopĺňajú kreslenými prvkami.

Orientácia v programe je veľmi jednoduchá vďaka nástenkám (zoznam ikoniek jednotlivých aktivít), ktoré reprezentujú každú aktivitu. Niektoré nástenky tvoria zároveň vstup do d'alších násteniek, inak obsahujú aktivity rôznej zložitosti usporiadané od tej najl'ahšej.

Dalším zjednocujúcim prvkom je riadiaci panel obsahujúci pri nezvolenej nástenke ikonky pomocníka, možnosti meniť nastavenia jazyka, zvuku či zobrazenia a možnosti opustiť program ako aj základné informácie o programe. V konkrétnej nástenke poskytuje tiež riadiaci panel stručný popis aktivity zobrazujúci sa pri prejdení myšou nad ikonkou. Väčšina aktivít obsahuje informácie o požiadavkách na žiaka (predpoklad pre aktivitu), didaktický cieľ aktivity, návod k úspešnému zvládnutiu aktivity a prípadné ďalšie informácie o vzniku aktivity alebo jej histórii. Pri každej aktivite je tiež uvedený počet hviezdičiek, ktorý orientačne vyjadruje, pre akú vekovú skupinu žiakov je aktivita určená. Riadiaci panel pre samotnú aktivitu obsahuje ikonky pomocníka a ukončenia aktivity. Pri niektorých aktivitách je možnosť meniť úroveň obtiažnosti. O význame každej ikonky program informuje hlasom. Prirodzenú navigáciu programom s minimálnym použitím textu si žiaci v 1. ročníku ZŠ jednoducho osvoja. Žiaci môžu ľahko prechádzať medzi nástenkami z jednej aktivity na inú a oboznamujú sa tak so širším spektrom poznatkov. Jednotlivé aktivity sú rozdelené do týchto kategórií:

- Poznaj počítač
	- Manipula´cia s kla´vesnicou
		- ∗ Hoď Tuxovi loptu: stlačením dvoch klávesov naraz (ľavý a pravý Shift) hoď loptu Tuxovi
		- ∗ Jednoduché písmená: nájdi na klávesnici padajúce písmeno a stlač príslušný kláves skôr, ako písmenko dopadne na zem
		- ∗ Čísla na kocke: spočítaj bodky na padajúcej kocke a príslušné číslo napíš na klávesnici skôr, ako kocka dopadne na zem
		- ∗ Padajúce slová: napíš padajúce slovo na klávesnici skôr, ako dopadne na zem
	- Manipula´cia s mysˇou
		- ∗ Klikni myšou na rybku: tréning kliknutia myšou, klikni na rybku skôr, ako opustí akvárium
		- ∗ Klikaj myšou: tréning klikania myšou, odstráň plochy zakrývajúce obrázok
		- ∗ Hýb myšou: tréning pohybu myši, odstráň plochy zakrývajúce obrázok
		- ∗ Dvojklikaj myšou: tréning dvojkliku myšou, odstráň plochy zakrývajúce obrázok
		- ∗ Ovládaj hadicu: tréning presnosti a plynulosti pohybu myši
- Objaviteľské aktivity
	- Aktivity s farbami
		- ∗ Farby: počúvaj meno farby a klikni na ňu
		- ∗ Zostav mozaiku: usporiadaj farby v rovnakom poradı´, ako na vzore
		- ∗ Čítanie farieb: prečítaj si meno farby a vyber ju
		- ∗ Pokročilé farby: poznaj pokročilé farebné odtiene
	- Aktivity s bludiskom
		- ∗ 3D bludisko: prejdi bludiskom k ciel'u, svoju polohu kontroluj na mape
- ∗ Bludisko: celkovo tri varianty, od obyčajného až po neviditeľné bludisko
- Pamäťové aktivity
	- ∗ Hra so zvukom: obdoba pexesa, ale teraz so zvukom, mozˇnost' hrat' proti Tuxovi
	- ∗ Hra s obrázkami: klasické pexeso, možnosť hrať proti Tuxovi
	- ∗ Železnica: poskladaj vláčik podľa predlohy, ktorá sa zobrazí iba na chvíľu

#### – Roˆzne aktivity

- ∗ Priraďovanie položiek: priraď obrázky, ktoré logicky patria k sebe
- ∗ Dokonči skladačku: presuň obrázky na ten správny obrys
- ∗ Chronológia: usporiadaj príbeh tak, aby obrázky na seba časovo nadväzovali
- ∗ Aká je to ruka: podľa obrázku urči, či je to pravá alebo ľavá ruka
- ∗ Algoritmy: doplň objekty do postupnosti, alebo doplň, čo chýba
- ∗ Hodiny: nastav čas na ručičkových hodinkách podľa zadania
- ∗ Tabuľka: priraď objekty v závislosti od hodnoty v riadku a v stĺpci
- ∗ Umiestni krajinu: presunˇ krajinu na spra´vne miesto na slepej mape
- Zvukove´ aktivity
	- ∗ Melo´dia: opakuj melo´diu podl'a zadania
- Výskumné aktivity
	- ∗ Parasˇutista: naved'parasˇutistu Tuxa na lod'
	- ∗ Plavebna´ komora: naucˇ sa ju ovla´dat'
	- ∗ Kolobeh vody: pochopenie kolobehu vody
	- ∗ Elektrina: poznaj základné princípy elektriny
	- ∗ Riadenie ponorky: naucˇ sa ju ovla´dat'
	- ∗ Námorné závody: vyhraj závody na mori, možnosť hrať proti počítaču
- Zábavné aktivity
	- ∗ Futbal: dostanˇ loptu do bra´nky
	- ∗ Šesťuholník: nájdi jahodu klikaním na modré šesťuholníky, určovanie polohy jahody podľa farebného odtieňa
	- ∗ Kresba alebo animácia: kreslenie základných útvarov a vytváranie animácií
- Matematika
	- Numericke´ aktivity
		- ∗ Algebrické aktivity: sčítanie, odčítanie a násobenie v zadanom čase
		- ∗ Hra so žabiakom Muchárom: zábavná aktivita precvičujúca operátory rovná sa, nerovná sa, násobenie, delenie a hľadanie prvočísel
- ∗ Matematické aktivity precvičujúce pamäť: matematické pexeso, možnosť hrat'proti Tuxovi
- ∗ Vyrovnanie váh: pridaj správne závažia tak, aby sa váhy vyrovnali
- ∗ Terč: traf sa do terča a spočítaj výsledok
- ∗ Hľadanie správnych operácií na nájdenie výsledku
- Geometria
	- ∗ Kresliaci na´stroj
	- ∗ Prekreslenie jednoduche´ho rovinne´ho u´tvaru
	- ∗ Zrkadlenie objektu
- Tréning počítania
	- ∗ Počítanie položiek na ploche: objekty treba najprv roztriediť a potom spočítať
	- ∗ Čísla na kocke: spočítaj súčet čísel na kocke skôr, ako sa dotkne zeme
	- ∗ Magický klobúk (sčítanie): precvičenie operácie sčítanie
	- ∗ Magický klobúk (odčítanie): precvičenie operácie odčítanie
	- ∗ Peniaze: zaplat'za vy´robok
	- ∗ Čísla v poradí: zober vrtuľníkom mraky v tom správnom poradí
	- ∗ Kŕmenie Tuxa: spočítaj vzdialenosť medzi Tuxom a rybou
	- ∗ Ha´daj cˇı´slo
- Hlavolamy
	- Poskladaj skladacˇku: puzzle
	- Tangram: poskladaj zo siedmych *n*-uholnı´kov u´tvar podl'a obra´zku
	- Vytvor rovnaký model: pomocou žeriavu presuň objekty podľa obrázku
	- Zjednodušené Hanojské veže: zjednodušený variant pre deti materskej školy
	- Super mozog: na´jdi Tuxov poklad
	- Posúvanie blokov: presuň auto z parkoviska do brány vpravo
	- Hanoiské veže
	- Sudoku
	- Hra pätnásť: vzostupné radenie čísel v štvorci
- Čítacie aktivity
	- Klikni na pı´smeno: na´jdi pı´smeno, ktore´ sa ozve
	- Precvičenie čítania: vyber správnu voľbu podľa toho, čo je na obrázku
	- Doplň písmeno
- Precvičenie vertikálneho a horizontálneho čítania: objavilo sa v texte toto slovo?
- Na´zov obra´zku: prirad'obra´zok k jeho na´zvu
- Strategické hry
	- $-$  Šachy
	- Oware
	- Posledny´ prehra´va
	- Spoj štyri

### 4.2 Childsplay

Domáca stránka projektu: <http://childsplay.sourceforge.net/>

Childsplay opäť predstavuje súbor jednoduchých aktivít, určený primárne pre deti od 2 do 10 rokov, niektoré aktivity sú zamerané na zábavu, ale väčšina je zameraná pre výučbu. Krátke aktivity môžu pomôcť učiteľovi nielen pri precvičení základných vedomostí u žiakov na 1. a 2. stupni ZS, ale tiež ako motivácia pri vysvetľovaní nových poznatkov. Jednotlivé aktivity v aplikácii Childsplay:

- Zvuky zvierat nauč sa rozoznať zvieratká podľa zvukov, ktoré vydávajú
- Zvukové pexeso
- $\bullet$  Hra tenis možnosť hrať proti počítaču
- PacMan zbieraj písmenká v určenom poradí
- Matematika doplň matematické operácie (sčítanie, odčítanie, násobenie, delenie) tak, aby bol príklad správny
- Násobilka precvič si násobilku do 100
- Obrázkové pexeso
- $\bullet$  Písmenká doplň chýbajúce písmenko
- Angličtina so zvieratkami nauč sa, ako sa volajú zvieratká po anglicky, na aké písmeno sa začínajú a aký zvuk vydávajú
- Angličtina s číslami klikni na dané číslo
- Nájdi zvieratká podľa zvuku
- Padajúce písmenká napíš padajúce písmeno skôr, ako dopadne na zem
- Biliard

### 4.3 KTuberling

Domáca stránka projektu: [http://opensource.bureau-cornavin.com/ktuberling/](http://opensource.bureau-cornavin.com/ktuberling/ ) KTuberling podporuje učenie sa názvov častí tela, tváre, odevu pri skladaní tváričky alebo oceánu. Úlohou žiaka je poskladať čo najveselšiu tváričku alebo morský svet, pričom sa podvedome učí nielen názvy častí ľudskej tváre, ale aj názvy rôznych morských živočíchov. Ide o monofunkčný projekt, podporujúci kreativitu žiaka. Jeho uplatnenie je predovšetkým v samostatnej hre žiaka 1. a 2. stupňa ZŠ s následným možným vytlačením obrázka, ktorý takouto tvorbou vznikne.

### 4.4 TuxPaint

Domáca stránka projektu: [http://www.tuxpaint.org/](http://www.tuxpaint.org/ ) TuxPaint je kresliaci nástroj pre žiakov na 1. a 2. stupni ZŠ. Kombinuje ľahko použiteľné rozhranie, zvukové efekty a rôznorodosť kresliacich nástrojov, čím podporuje umeleckú tvorivosť žiakov. Aplikácia Tuxpaint má plátno fixnej veľkosti alebo môže byť spustená v celoobrazovkovom režime. TuxPaint je vhodný na vytváranie projektov, tam kde je nutné kombinovať prácu s textom a grafikou.

### 4.5 Stickers

Domáca stránka projektu: [http://users.powernet.co.uk/kienzle/stickers/](http://users.powernet.co.uk/kienzle/stickers/ ) Stickers je výtvarnícky nástroj pre žiakov na 1. a 2. stupni ZŠ. Rozvíja jemnú motoriku a ovládanie myši. Deti vytvárajú pseudokoláže z daných objektov, tzv. nálepiek. Program umožňuje žiakom umiestňovať obrázky, nálepky na plátno pozadia, v programe sa žiak orientuje bez textu, intuitívne pomocou ikoniek, je preto vhodný už pre žiakov v 1. ročníku.

#### 4.6 ColoringBook

Domáca stránka projektu: [http://kavlon.org/index.php/cb/](http://kavlon.org/index.php/cb/ ) ColoringBook je kresliaci nástroj pre žiakov na 1. a 2. stupni ZŠ. Rozvíja jemnú motoriku, ovládanie myši a estetické cítenie žiakov.

#### 4.7 KolourPaint

Domáca stránka projektu: [http://kolourpaint.sourceforge.net/](http://kolourpaint.sourceforge.net/ ) KolourPaint je aplikácia pre mladých výtvarníkov. Žiaci 1. a 2. stupňa ZŠ môžu vytvárať svoje obrázky s použitím štandardných nástrojov.

### 4.8 gThumb

Domáca stránka projektu: [http://gthumb.sourceforge.net/](http://gthumb.sourceforge.net/ ) gThumb je prehliadač a organizér obrázkov a fotografií, umožňuje obrázky a fotografie otáčať a orezávať, meniť farebnosť, kontrast a jas. Aplikácia umožňuje tvorbu slideshow.

#### 4.9 KuickShow

Domáca stránka projektu: [http://kuickshow.sourceforge.net/](http://kuickshow.sourceforge.net/ ) KuickShow je jednoduchý prehliadač obrázkov a fotografií, umožňuje obrázky a fotografie otáčať a meniť kontrast a jas.

#### 4.10 OpenOffice.org Writer

Domáca stránka projektu: [http://sk.openoffice.org/](http://sk.openoffice.org/ ) OpenOffice.org predstavuje kancelársky balík aplikácií Writer, Calc, Draw, Impress. Na 1. a 2. stupni ZS využívame iba Writer na prácu s textom.

#### 4.11 Mozilla Firefox

Domáca stránka projektu: [http://www.mozilla.sk/](http://www.mozilla.sk/ ) Mozilla Firefox je prehliadač internetových stránok.

#### 4.12 Little Wizard

Domáca stránka projektu: [http://littlewizard.sourceforge.net/](http://littlewizard.sourceforge.net/ ) LittleWizard je vývojové prostredie pre deti. Prostredie tvorí vlastný mikrosvet s malým čarodejníkom. Aplikácia je OSS alternatívou ku komerčnému prostrediu Baltík. Do slovenčiny lokalizoval môj syn Karolko Pauchly (<http://www.ja.karolko.szm.sk/>), ktorý momentálne študuje na prestížnej škole Regent's School v Thajsku.

## 5 Využitie LTSP učebne na 2. stupni  $Z\check{S}$

Vyučovanie iných predmetov samozrejme závisí od prístupu učiteľov. Na školení, zameranom na prácu v LTSP učebni sa zúčastnili takmer všetci naší učitelia. Nepresviedčam učiteľov, ktorí stále hľadajú MS Word alebo nejakú ikonku na ploche, aby učebňu využívali a aké sú jej výhody. Ak by mali chuť, sami by prišli nato, že žiaci nemajú problém s prácou v novej učebni. Je to však náročnejšie na tvorivosť a prípravu vyučujúceho. Bohužiaľ pre nich a bohuvďaka pre mňa, v iných predmetoch sa prevažne využíva edukačný balík dodaný z projektu Infovek. Teda musia sa uspokojiť s prácou v starej PC učebni Infovek.

Nájdu sa samozrejme i takí, ktorí tvoria projekty napr. na hodinách dejepisu, náboženstva a podobne a sami prichádzajú na to, že prístup na internet je omnoho rýchlejší ako v starej PC učebni Infovek. Na vyučovacích predmetoch učitelia využívajú prezentačný softvér (OpenOffice Impress) na výklad a objasnenie učiva. Žiaci uplatňujú získané vedomosti najmä na tvorbu projektov a prezentácií. Samozrejme niektoré vyučovacie hodiny fyziky, chémie umožňujú adekvátne využiť simulátory (PhET), možnosti periodických tabuliek prvkov, nemenej je zaujímavé vyučovanie zlomkov, či znázorňovanie geometrických útvarov

na hodinách matematiky. Rôzne prešmyčky, šibenice a krížovky rozvíjajú slovnú zásobu žiakov pri výučbe cudzích jazykov.

V LTSP učebni na 2. stupni ZŠ vyučujem technickú výchovu. Na tvorbu technických výkresov a náčrtov využívam SW aplikáciu Dia, ktorá umožňuje prostredníctvom vektorovej grafiky jednoduchú tvorbu i editáciu zobrazení na jednu priemetňu, pravouhlé premietanie a zobrazenie v reze, tiež na kreslenie elektrotechnických schém. Využívam kancelársky balík **OpenOffice** na vytváranie referátov a prezentácií zameraných napríklad na dopravu, stavby, domáce spotrebiče. V tabuľkovom editore sa žiaci učia robiť jednoduché hospodárske výpočty. Pri svojich prácach samozrejme využívajú informácie z internetu (prehliadač Mozilla s editorom webových stránok **Composer**, prípadne **Firefox** a **Nvu**). V deviatom ročníku žiaci začínajú s tvorbu webových stránok.

Tvorivosť žiakov sa prejavuje na hodinách výtvarnej výchovy. Využívam množstvo grafických aplikácií ako KolourPaint, TuxPaint, Gimp a rôzne prehliadače fotografií a obrázkov (gThumb, KuickShow), **OpenOffice Draw** z kancelárskeho balíka na vektorové zobrazenia a rôzne 3D útvary.

### 6 Záver

Ja osobne som s možnosťami vyučovania mojich predmetov (informatická výchova, technická výchova a výtvarná výchova) v novej LTSP učebni spokojná, vyhovuje mi nastavenie cache proxy servera Squid (žiadne nevhodné stránky, hry, chat, download mp3 a pod.).

## Literatúra

- [1] <http://www.statpedu.sk>
- [2] [http://www.ofset.org/gcompris/](http://www.ofset.org/gcompris/ )
- [3] [http://childsplay.sourceforge.net/](http://childsplay.sourceforge.net/ )
- [4] [http://edu.kde.org/](http://edu.kde.org/ )
- [5] [http://informatika.zsdlha.sk/prvaci/](http://informatika.zsdlha.sk/prvaci/ )
- [6] [http://www.zschlebnice.szm.sk/gnulinux/edusw.html](http://www.zschlebnice.szm.sk/gnulinux/edusw.html )
- [7] [http://www.ja.karolko.szm.sk/linux/devel/devel.html](http://www.ja.karolko.szm.sk/linux/devel/devel.html )
- [8] Časopisy Linux Expres a Linux+DVD

#### Kontaktna´ adresa

#### Zuzana Pauchlyová (PaedDr.)

Základná škola s materskou školou Dlhá nad Oravou 027 55 Dlha´ nad Oravou 110 Slovenská republika <platulent@szm.sk>

#### 6 th INTERNATIONAL CONFERENCE APLIMAT

Section Open Source Software in Research and Education February 6–9, 2007 Bratislava, Slovakia

Organizers: Michal Kaukič and Miloš Šrámek Reviewers: Ján Buša, Michal Kaukič, Dušan Mamrilla, Peter Mann, Andrej Petráš, Karel Šotek and Miloš Šrámek Editors: Michal Kaukič, Miloš Šrámek, Ladislav Ševčovič and Ján Buša

ISBN 978-80-969562-7-2

Zborník bol vydaný s podporou SKOSI, n. o.

Copyright (c)2007 autori príspevkov

Ktokoľvek má dovolenie vyhotoviť alebo distribuovať doslovný opis tohoto dokumentu alebo jeho časti akýmkoľvek médiom za predpokladu, že bude zachované oznámenie o copyrighte a o tom, že distribútor príjemcovi poskytuje povolenie na ďalšie šírenie, a to v rovnakej podobe, akú má toto oznámenie.